## **Konsolfönster i Windows Momentet ingår i kursen "PDA DTR1206 – Lab 1 DOS"**  http://www.cwdata.se

# **Konsolfönstret**

Med ett kommandobaserat gränssnitt menas ett helt textbaserat gränssnitt. Istället för att klicka på ikoner och knappar med mera så skriver man kommandon för att få datorn att utföra saker. Det textbaserade gränssnittet kallas ofta för konsol eller konsolfönster, i Windows säger man ofta DOS-fönster eller DOS-prompt.

För att öppna ett konsolfönster i Windows kan man gå till *Start>Kör* (*Start>Run*) och sedan skriva cmd i det fönster som dyker upp.

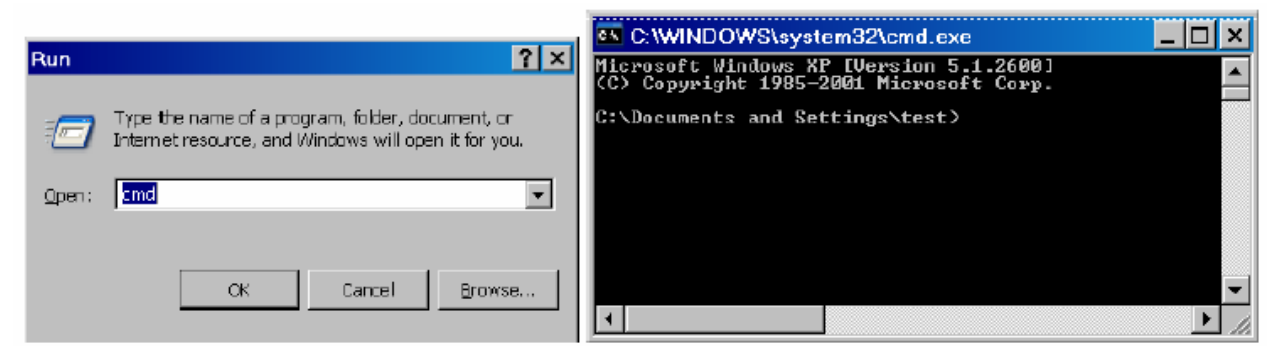

*Efter* Start>Kör *kommer detta fönster upp. Ett konsolfönster.* 

I konsolfönstret kan man sedan skriva in kommandon vid "pilen", >, den kallas för kommandoprompt. Före prompten ser man vilken katalog man just nu befinner sig i. I exemplet ovan står man just nu i C:\Dokument and settings\test. Med andra ord, man ser samma filsystem som man ser i GUI:et (Graphical User Interface), det grafiska gränssnittet.

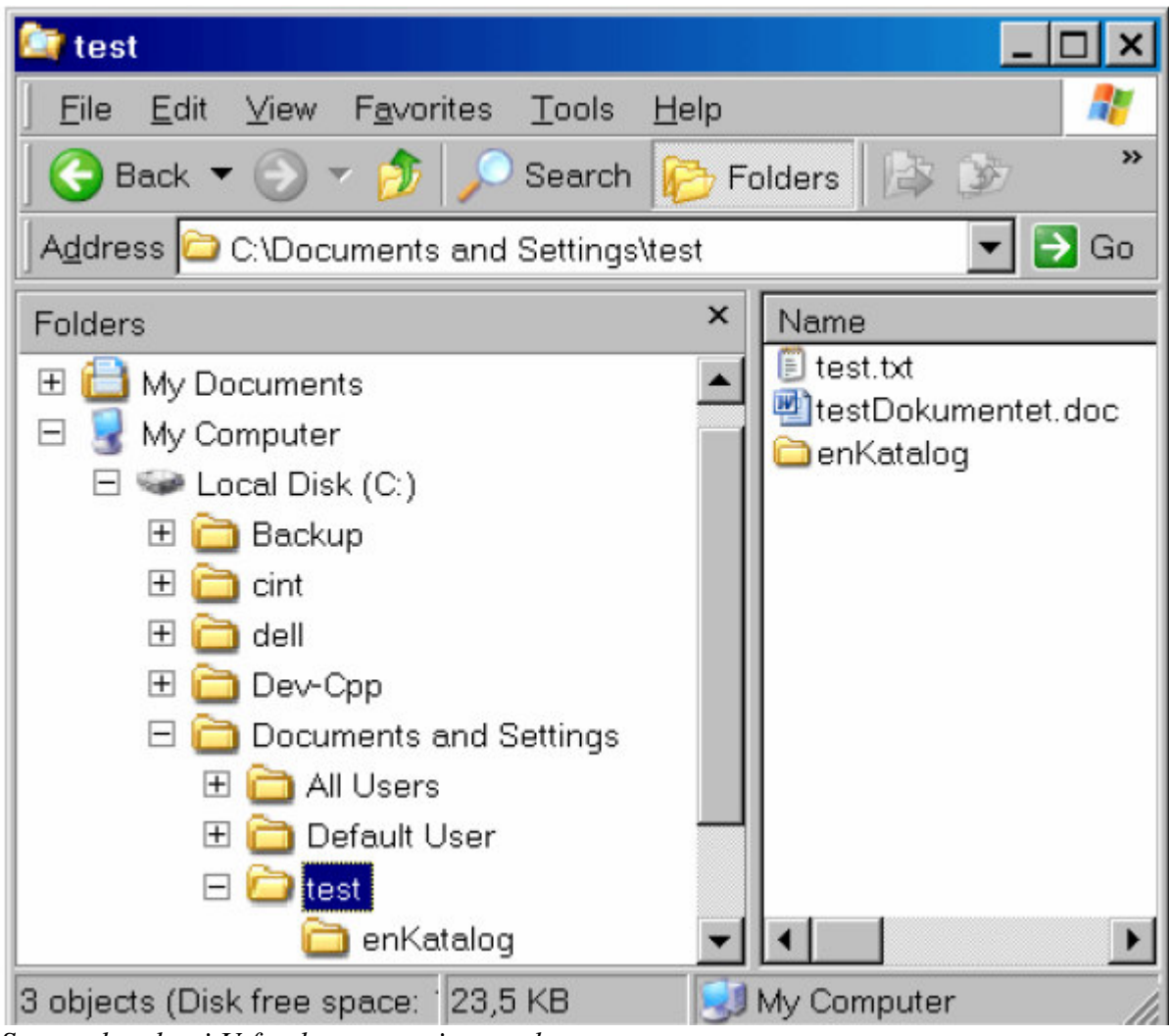

*Samma katalog i Utforskaren som i exemplet ovan.* 

I utforskaren ser man att det finns två filer och en katalog (directory), hur gör man för att se dem i konsolen? Jo man skriver kommandot dir. och trycker [Enter]. Härifrån kommer namnet på knappen, *Enter* betyder ungefär *mata in*, man *matar in kommandon*.

| C:\WINDOWS\system32\cmd.exe                                           |  |
|-----------------------------------------------------------------------|--|
| C:\Documents and Settings\test>dir<br>Volume in drive C has no label. |  |
| <b>Uolume Serial Number is 4410-F0FC</b>                              |  |
| Directory of C:\Documents and Settings\test                           |  |
| 12006-07-22<br>02:31<br>$\langle DIR \rangle$                         |  |
| 2006-07-22<br>02:31<br><dir></dir>                                    |  |
| 2006-07-22<br>$\langle$ DIR><br>02:31<br>enKatalog                    |  |
| 2006-07-22<br>02:17<br>67 test.txt                                    |  |
| 2006-07-22<br>02:19<br>24 064 testDokumentet.doc                      |  |
| $2$ File $(s)$<br>24 131 bytes                                        |  |
| 16 533 053 440 bytes free<br>$3 \cdot Dir(s)$                         |  |
| C:\Documents and Settings\test>                                       |  |
|                                                                       |  |

*Kommandot* dir *visar innehållet i den katalog man står i.* 

Dir är en förkortning av *Directory* som betyder katalog. Som ni ser i exemplet står det <DIR> framför katalogen enKatalog, det är för att man ska se att det är en katalog. Motsvarigheten i Utforskaren är ikonen [BILD]. Det står <DIR> framför . och .. , med andra ord måste det också vara kataloger, men vilka då? Jo, . betecknar den katalog man står i och .. den överordnade katalogen (C:\Documents and Settings i exemplet). Vad har man nu detta

till? Enklast är nog att se på ett exempel. Om man vill byta katalog i Utforskaren klickar man på den man vill, i konsolen är motsvarande kommando cd (Change Directory). För att, i exemplet ovan, gå till underkatalogen *enKatalog* skriver man cd enKatalog. Man har då angett en *relativ sökväg* till kommandot cd. med relativ menas *relativt (= i förhållande till) den katalog man står i*. Man kan även ange en *absolut sökväg*, man skriver då istället C:\Documents and Settings\test\enKatalog. Hur gör man då för att gå tillbaka? Det är här som .. kommer in. Eftersom .. betecknar den överordnade katalogen så skriver man cd .. . På det här sättet kan man gå upp och ner i katalogstrukturen. Naturligtvis går det att ange den absoluta sökvägen också men det är ju en aning omständligare. Vad händer om man skriver cd . ? Fundera på det. Oavsett om man använder sig av absoluta eller relativa sökvägar så behöver man inte gå "ett steg åt gången". Om du i exemplet står i C:\Documents and Settings och vill gå till katalogen enKatalog kan du skriva cd test\enKatalog. Eller så kan du gå ett steg i taget: cd test, cd enKatalog. Om du står i enKatalog kan du på samma sätt gå direkt till

 $C: \Delta S$  and Settings genom attange cd .. $\ldots$ .

Sökvägarna används inte bara med kommandot cd. Till exempel om du står i C:\Documents and Settings och vill se vad som finns i katalogen enKatalog kan du skriva dir test\enKatalog (relativ sökväg) eller

dir C:\Documents and Settings\test\enKatalog (absolut sökväg).

#### *OBSERVERA*

Windows är i princip ensam om att använda *bakvänt snedstreck* som avskiljare i sökvägarna \ (backslash). Alla andra använder *vanligt snedstreck* / (slash). Även på Internet används vanligt snedstreck.

De olika sökvägarna som man kan ange till kommandot cd kallas för *argument till kommandot*. Man kan säga att genom att ange olika argument kan man styra vad kommandot gör. Kommandon i konsolfönstret kan ofta ta emot ett eller flera argument. Ett användbart kommando är help (hjälp i en svensk konsol). Help utan argument skriver ut en lista med kommandon men en kort beskrivning av varje. För att få mer information om ett specifikt kommando anger man kommandot som argument, till exempel help cd.

#### **Några kommandon**

Det finns många kommandon, dessutom kan det finnas flera som gör samma sak, eller samma kommando kan ha olika namn. Här kommer några av de vanligaste.

*Tips:* Innan du använder ett kommando är det en bra idé att titta kommandots hjälptext med hjälp av kommandot help (hjälp).

help eller hjälp

Hjälpfunktion. Visar hjälptexter. Ex. help, help cd

cd

Change Directory. Gå till en annan katalog. Ex. cd...

dir

Directory. Visa innehållet i en katalog. Ex. dir, dir...

md eller mkdir

Make Directory. Skapa en katalog. Ex. mkdir kalle, md kalle

time

Visar aktuell tid. Det går även ställa om datorns klocka. Ex. time, time /t. date

Visar aktuellt datum. Det går även att ställa om datorns datum. Ex. date, date /t.

cls

Clear screen. Rensar konsolfönstret. Ex. cls.

## **Minne i konsolfönstret**

Konsolen minns ett antal kommandon som man har skrivit, det finns en historik. Man bläddrar i historiken med upp- och nedåtpilarna. När ett kommando visas kan man köra det igen genom att trycka [Enter].

Det finns även en typ av autokomplettering genom att använda [tab]-knappen. Exempel: Om du står i C:\Documents and Settings\test och vill gå till enKatalog så kan du skriva cd en och trycka [tab] så fyller konsolen på med Katalog. så att det står cd enKatalog.

## **.bat-filer (batch-filer) (överkurs)**

Textfiler med ändelsen .bat i Windows är associerade till konsolen. Det innebär att du kan skriva in kommandon i en vanlig textfil och spara den med filändelsen bat. Om du sedan dubbelklickar på den kommer kommandona i filen att köras.

Du kan prova att i *Anteckningsboken* skriva in:

date /t time /t pause

Spara sedan detta med exempelvis filnamnet *tiden.bat*.

Sök reda på filen i Utforskaren och dubbelklicka på den.

Om du vill göra ändringar på filen kan du högerklicka på den och välja Ändra (Edit), prova t.ex. att ta bort pause.

#### **Pipe (överkurs)**

Jag tänker inte gå in på hur detta funkar, men med hjälp av symbolerna > och >> kan man skicka resultatet av ett kommando (eller program) till något annat än till kommandofönstret, till exempel till en fil.

Exempel: Om man kör kommandot dir så visas innehållet i katalogen, det vill säga, resultatet från kommandot skrivs ut i konsolfönstret. Men om man kör kommandot

dir >> enTextFil.txt så skrivs resultatet in i filen istället för i konsolfönstret. Om inte filen finns så kommer den att skapas. På så sätt kan man spara resultatet av ett kommando.

#### **Starta program**

Det går förstås utmärkt att starta program i konsolen. Problemet är bara att konsolen inte hittar igen så många program. Anteckningsboken (Notebook) och Explorer (Utforskaren) brukar gå bra att starta, det är bara att skriva notebook, så startar Anteckningsboken. Om man skriver namnet på en vanlig textfil så brukar det också starta Anteckningsboken. Om man i exemplet ovan står i katalogen C:\Documents and Settings\test och skriver test.txt kommer Anteckningsboken att starta och visa filen test.txt som finns i katalogen. Om man däremot skriver testDokument.doc kommer det antagligen inte att fungera därför att konsolen inte hittar programmet Word.

Återigen kan man använda sökvägarna, om man inte står i ovanstående katalog kan man skriva C:\Documents and Settings\test\test.txt. Det går förstås även att använda en relativ sökväg.